z/TPF EE VI.I z/TPFDF VI.I TPF Toolkit for WebSphere® Studio V3 TPF Operations Server VI.2

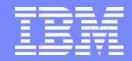

IBM Software Group

## TPF Users Group Spring 2007

CDC Enhancements

Name: Michael Shershin

Venue: Performance Task Force

**AIM Enterprise Platform Software** 

IBM z/Transaction Processing Facility Enterprise Edition 1.1.0 
© IBM Corporation 2007

Any references to future plans are for planning purposes only. IBM reserves the right to change those plans at its discretion. Any reliance on such a disclosure is solely at your own risk. IBM makes no commitment to provide additional information in the future.

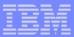

### Agenda

- z/TPF CDC Client updates
- z/TPF APAR PJ31435 Collect each type of data at its own frequency

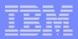

### **CDC Client Updates**

- For Branch Target Check Mode, add indicator to show whether it is active
  - In System trace list
- For Check Processor Utilization, add list of utilization classes and number of ECBs

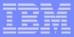

### Example of Branch Target Check Mode Indicator

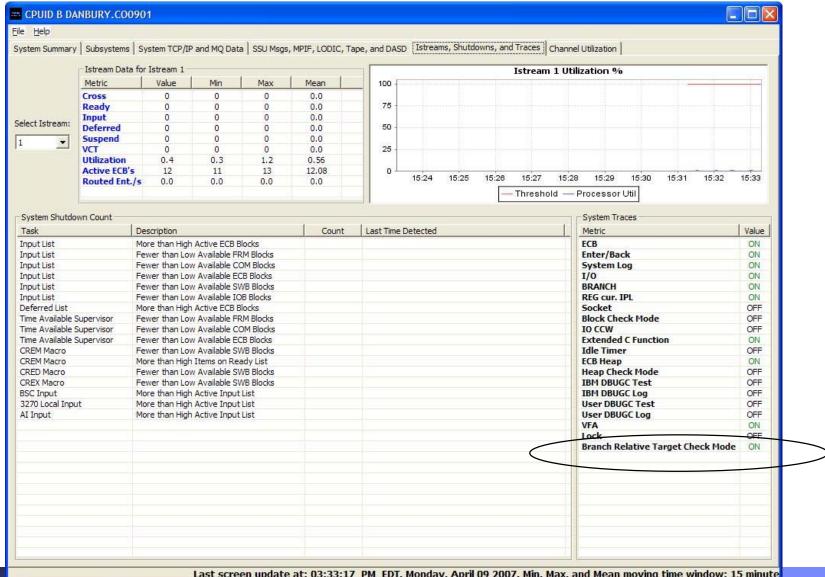

Last screen update at: 03:33:17 PM EDT, Monday, April 09 2007. Min, Max, and Mean moving time window: 15 minute

TPFUG APR 2007 TASK CDC.PRZ 04/24/07 Pages 4

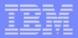

# Example of Branch Target Check Mode Indicator

| Metric                            | Value |
|-----------------------------------|-------|
| ECB                               | ON    |
| Enter/Back                        | ON    |
| System Log                        | ON    |
| 1/0                               | ON    |
| BRANCH                            | ON    |
| REG cur. IPL                      | ON    |
| Socket                            | OFF   |
| Block Check Mode                  | OFF   |
| IO CCW                            | OFF   |
| Extended C Function               | ON    |
| Idle Timer                        | OFF   |
| ECB Heap                          | ON    |
| Heap Check Mode                   | OFF   |
| IBM DBUGC Test                    | OFF   |
| IBM DBUGC Log                     | OFF   |
| User DBUGC Test                   | OFF   |
| User DBUGC Log                    | OFF   |
| VFA                               | ON    |
| Lock                              | OFF   |
| Branch Relative Target Check Mode | ON    |

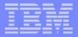

## **Example of Utilization Classes**

| Utilization Class | ECB's |  |
|-------------------|-------|--|
| UTILCLS1          | 1     |  |
| UTILCLS2          | 0     |  |
| UTILCLS3          | 0     |  |
| UTILIECB          | 0     |  |
| UTILSMP2          | 0     |  |
| UTILISMP          | 0     |  |

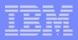

### z/TPF APAR PJ31435

- Collect each type of data (metric) at a unique frequency on z/TPF
  - Command ZCDCO enhanced to set frequency by type of data
  - To selectively not collecting a specific type of data, set frequency = 0
- ZCDCO INIT sets default collection frequency
  - -5 seconds for all types of data
- Management of collection frequency is kept in format 2 global
  - Global ICDCCNTL is used
  - Must define and initialize before using CDC
- Change ZCDCO command interface to write CDC data to other mediums
  - ENABLE / DISABLE writing of data to specified medium
    - ► Tape
    - ► TPFAR
    - **►**TPFDF
    - ► TPF File System

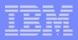

### z/TPF APAR PJ31435

- Steps to use PJ31435
  - Before installing PJ31435 on z/TPF or TPF 4.1
    - ► Stop CDC
  - After installing PJ31435
    - ► On each processor
      - ➤ Define format 2 global
      - ► Initialize format 2 global
      - ► Initialize CDC
      - ► Start CDC
  - ► If fallback is done (i.e. validating coexistance with TPF 4.1)
    - ► On z/TPF with PJ31435 installed
      - ► Stop CDC
- Other consideration
  - To change collection frequency
    - ► Stop CDC
    - Change the collection frequency
    - ► Start CDC

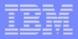

## **ZCDCO Syntax with PJ31435**

```
>>-ZCDCO--
     _____>
. - --Data-ALL--.
 +-Modify-- --+-Frequency-seconds--+----+-+------
                 '- --Data-type-' |
       '-Ti me--+-Infi ni te-+----'
           '-minutes--'
 +-+-Enable--+-- --Database--+-+-TAPE--+- --Name-name^{\downarrow}---^{\downarrow}-+
               | '-TPFAR-'
  '-Di sabl e-'
               +-TPFDF-----+
               '-TPFFS-----'
     . - --Time-Infinite-.
 '- --Time-minutes--'
 +-Di spl ay--+-----
```

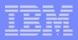

### Example of ZCDCO HELP with PJ31435

```
ZCDCO HELP
CSMP0097I 09. 22. 29 CPU-B SS-BSS SSU-HPN IS-01
CDC00001I START OF ZCDC0 SYNTAX
ZCDCO INIT
      MODIFY FREQUENCY-seconds DATA-ALL/type
             TIME-minutes
      ENABLE/DISABLE DATABASE-db NAME-name
      START TIME-Infinte/minutes
      ST<sub>0</sub>P
      DI SPLAY
      DI SPLAY FREQUENCY
WHERE seconds - COLLECTION FREQUENCY, 5 TO 999 OR O
              - TYPE OF CDC DATA
      type
      minutes - RUN DURATION, 0 TO 1440
      db
              - TPFAR, TAPE, TPFDF, TPFFS
              - RDB OR TAPE NAME (TPFAR OR TAPE ONLY)
      name
END OF DISPLAY+
```

04/24/07

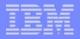

### To use CDC with PJ31435 do the following setup

#### ZGLBL GLOBAL DEFINE ICDCCNTL LOC-64bit PROC-YES KEY-YES LOAD-CYCLEUP SYNC-NO IS-NO

CSMP0097I 09.04.11 CPU-B SS-BSS IS-01
GLBL0050I 09.04.11 FORMAT-2 GLOBAL RECORD I CDCCNTL DEFINED SUCCESSFULLY+

#### ZGLBL GL INIT ICDCCNTL SOURCE-ZERO Size-8000 PRoc-ALL

CSMP0097I 09.04.13 CPU-B SS-BSS IS-01
GLBL0200I 09.04.13 FORMAT-2 GLOBAL RECORD ICDCCNTL SUCCESSFULLY INITIALIZED+

#### ZCDCO INITIALIZE

CSMP0097I 09.04.42 CPU-B SS-BSS SSU-HPN IS-01 CDC00041I - CONTUNUOUS DATA COLLECTION INITIALIZATION COMPLETED+

04/24/07

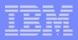

### Examples of PJ31435 changes

#### ZCDCO DISPLAY

CSMP0097I 09. 25. 02 CPU-B SS-BSS SSU-HPN IS-01 \_

CDC00053I 09.25.02 DISPLAY OF CDC RUN AND DATABASE SETTINGS

ENDTIME: CDC IS NOT RUNNING

DATABASES: TPFAR: ENABLED RDBNAME: CDCDATA TABLENAME: TPFCDC

TAPE: DI SABLED TADEN

TPFDF: DI SABLED TAPENAME:

TPFFS: DI SABLED

END OF DISPLAY+

#### ZCDCO MODIFY FREQUENCY-O DATA-CDC TAPE

CSMP0097I 09. 26. 44 CPU-B SS-BSS SSU-HPN IS-01

CDC00044I - CONTUNUOUS DATA COLLECTION MODIFY COMPLETED+

#### ZCDCO MODIFY FREQUENCY-30 DATA-CDC DASD POOL

CSMP0097I 09. 26. 49 CPU-B SS-BSS SSU-HPN IS-01

CDC00044I - CONTUNUOUS DATA COLLECTION MODIFY COMPLETED+

04/24/07

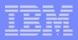

### Examples of PJ31435 change to display frequencies

#### ZCDCO DISPLAY FREQUENCY CSMP0097I 09.06.43 CPU-B SS-BSS IS-01 CDC00054I 09.06.43 DISPLAY OF CDC COLLECTION FREQUENCIES IN SECONDS FREO TYPE NAME CDC USER 5 5 CDC SYSTEM MESSAGE 5 CDC SYSTEM LIST 5 CDC SYSTEM\_BLOCK CDC\_DASD\_DEVICE CDC LODIC 5 CDC TCPIP 0 CDC\_TAPE 5 CDC MPIF 5 CDC MQ SUMMARY 5 CDC\_MQ\_QUEUE 5 CDC\_MQ\_CHANNEL 5 CDC ISTREAM 5 CDC SUBSYSTEM 30 CDC\_DASD\_POOL 5 CDC\_VFA\_DETAIL CDC DASD SERVICE TIME CDC LPAR UTILIZATION CDC\_CHANNEL\_UTI LI ZATI ON CDC LODIC UTILIZATION CLASS

04/24/07

END OF DISPLAY+

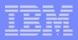

### Examples of PJ31435 changes

#### ZCDCO START

CSMP0097I 09. 29. 16 CPU-B SS-BSS SSU-HPN IS-01 CDC00049I - CONTUNUOUS DATA COLLECTION HAS BEEN STARTED+

#### ZCDCO DISPLAY

CSMP0097I 09. 29. 20 CPU-B SS-BSS SSU-HPN IS-01

CDC00053I 09.29.20 DISPLAY OF CDC RUN AND DATABASE SETTINGS

ENDTIME: INFINITE

DATABASES: TPFAR: ENABLED RDBNAME: CDCDATA TABLENAME: TPFCDC

TAPE: DI SABLED TAPENAME:

TPFDF: DISABLED TAPENAME

TPFFS: DI SABLED \_

END OF DISPLAY+

#### ZCDCO STOP

CSMP0097I 09. 45. 43 CPU-B SS-BSS SSU-HPN IS-01 CDC00050I - CONTUNUOUS DATA COLLECTION HAS BEEN STOPPED+

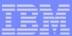

#### **Trademarks**

IBM is a trademark of International Business Machines Corporation in the United States, other countries, or both.

Other company, product, or service names may be trademarks or service marks of others.

#### Notes

Performance is in Internal Throughput Rate (ITR) ratio based on measurements and projections using standard IBM benchmarks in a controlled environment. The actual throughput that any user will experience will vary depending upon considerations such as the amount of multiprogramming in the user's job stream, the I/O configuration, the storage configuration, and the workload processed. Therefore, no assurance can be given that an individual user will achieve throughput improvements equivalent to the performance ratios stated here.

All customer examples cited or described in this presentation are presented as illustrations of the manner in which some customers have used IBM products and the results they may have achieved. Actual environmental costs and performance characteristics will vary depending on individual customer configurations and conditions.

This publication was produced in the United States. IBM may not offer the products, services or features discussed in this document in other countries, and the information may be subject to change without notice. Consult your local IBM business contact for information on the product or services available in your area.

All statements regarding IBM's future direction and intent are subject to change or withdrawal without notice, and represent goals and objectives only.

Information about non-IBM products is obtained from the manufacturers of those products or their published announcements. IBM has not tested those products and cannot confirm the performance, compatibility, or any other claims related to non-IBM products. Questions on the capabilities of non-IBM products should be addressed to the suppliers of those products.

Prices subject to change without notice. Contact your IBM representative or Business Partner for the most current pricing in your geography.

This presentation and the claims outlined in it were reviewed for compliance with US law. Adaptations of these claims for use in other geographies must be reviewed by the local country counsel for compliance with local laws.